# **2.6.1 Release Notes**

## **1) Indent with PO QTY:**

In Indent edit page, PO QTY column will be displayed in material list grid.

The PO QTY will display the quantity of indent materials for which PO has been raised.

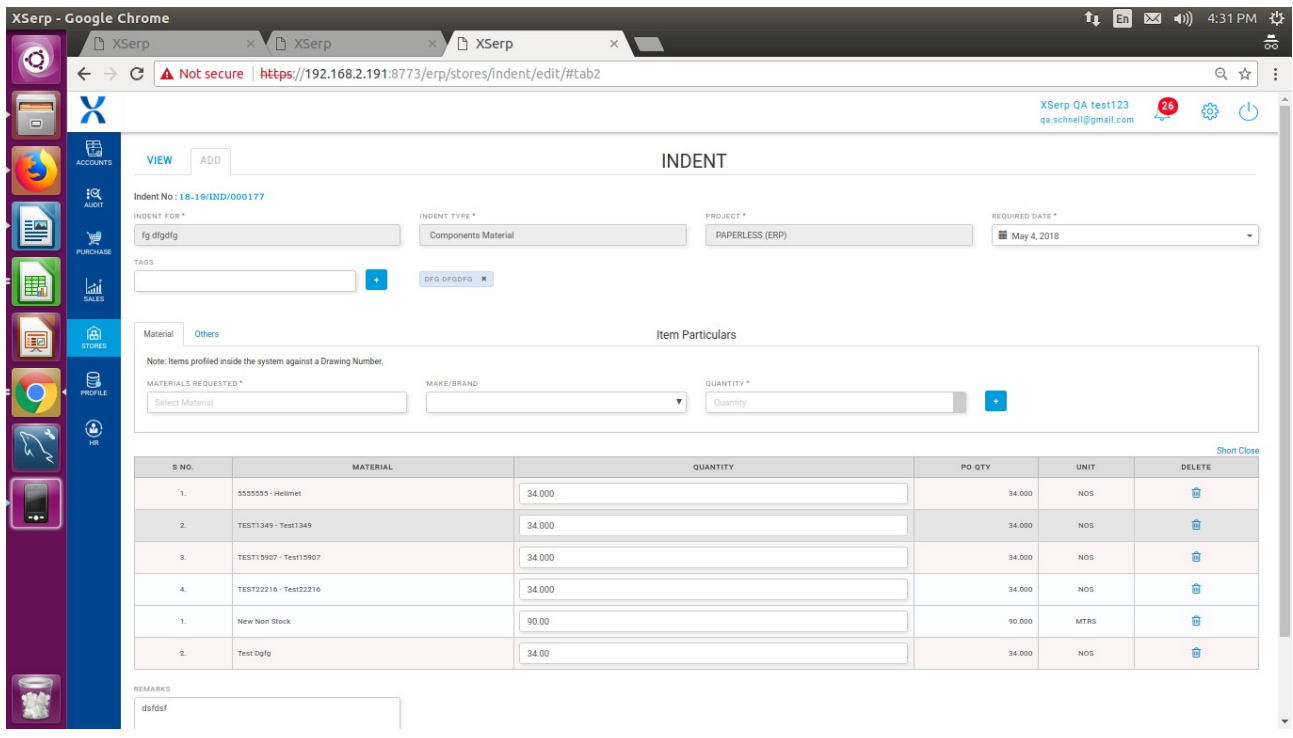

## **2) Indent Short Close:**

In indent edit page, Short close link will be displayed. On click which in turn replace the indent quantity with PO quantity.

If the raised PO is approved, when Short closed then indent status will be updated as Pending due to material

If the raised PO has GRN raised, when short closed then indent Status will be updated as completed.

## **3) Explode BOM in issues add page:**

Go to Stores-> Issues, add issues page

Add a material with BOM; Explode BOM button will be displayed

Enter quantity and click on BOM button, View BOM popup will display the BOM materials with QTY based on the QTY entered in add issue page.

User can change the make of the material, delete or update the QTY of the material in View BOM popup

Click on add button in BOM material will add the materials with the selected make and QTY will be added to the material list grid

Stock available for each material will be displayed in the view BOM popup. Stock will be changed according to the make selected

If Stock is not available for the material, the material will be highlighted in red.

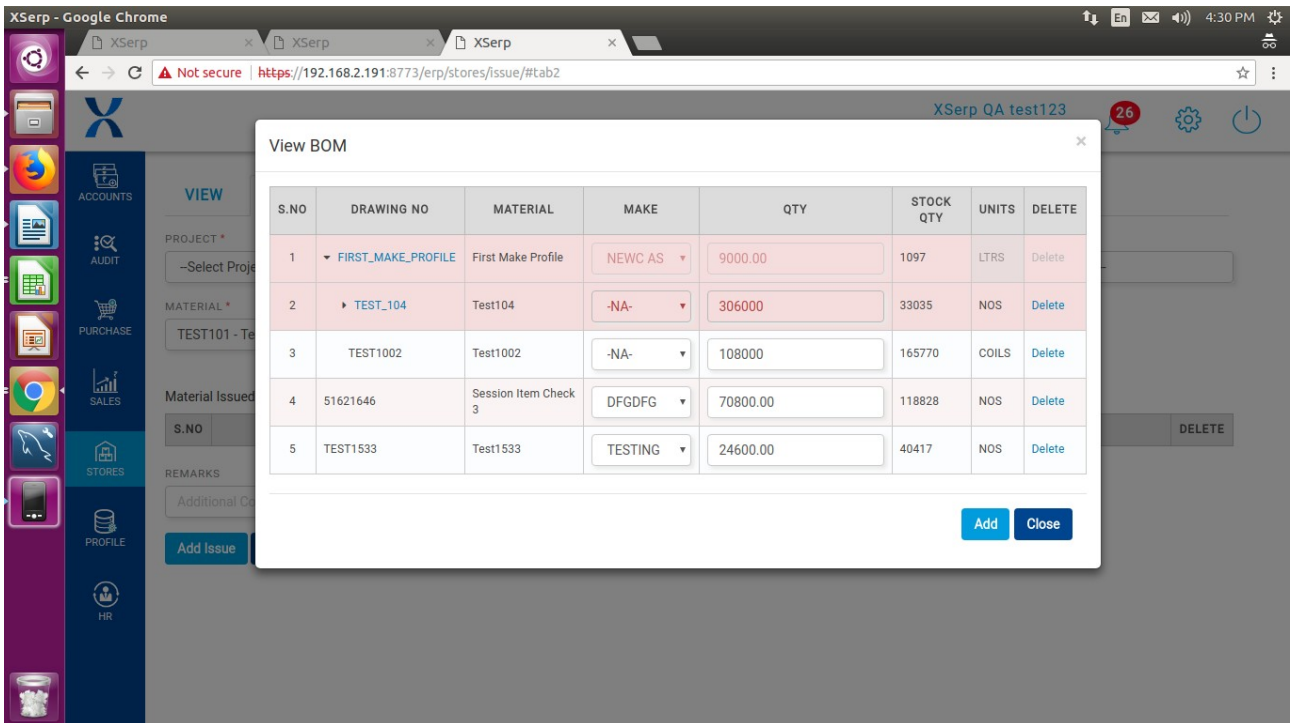

#### **4) Bug Fixes:**

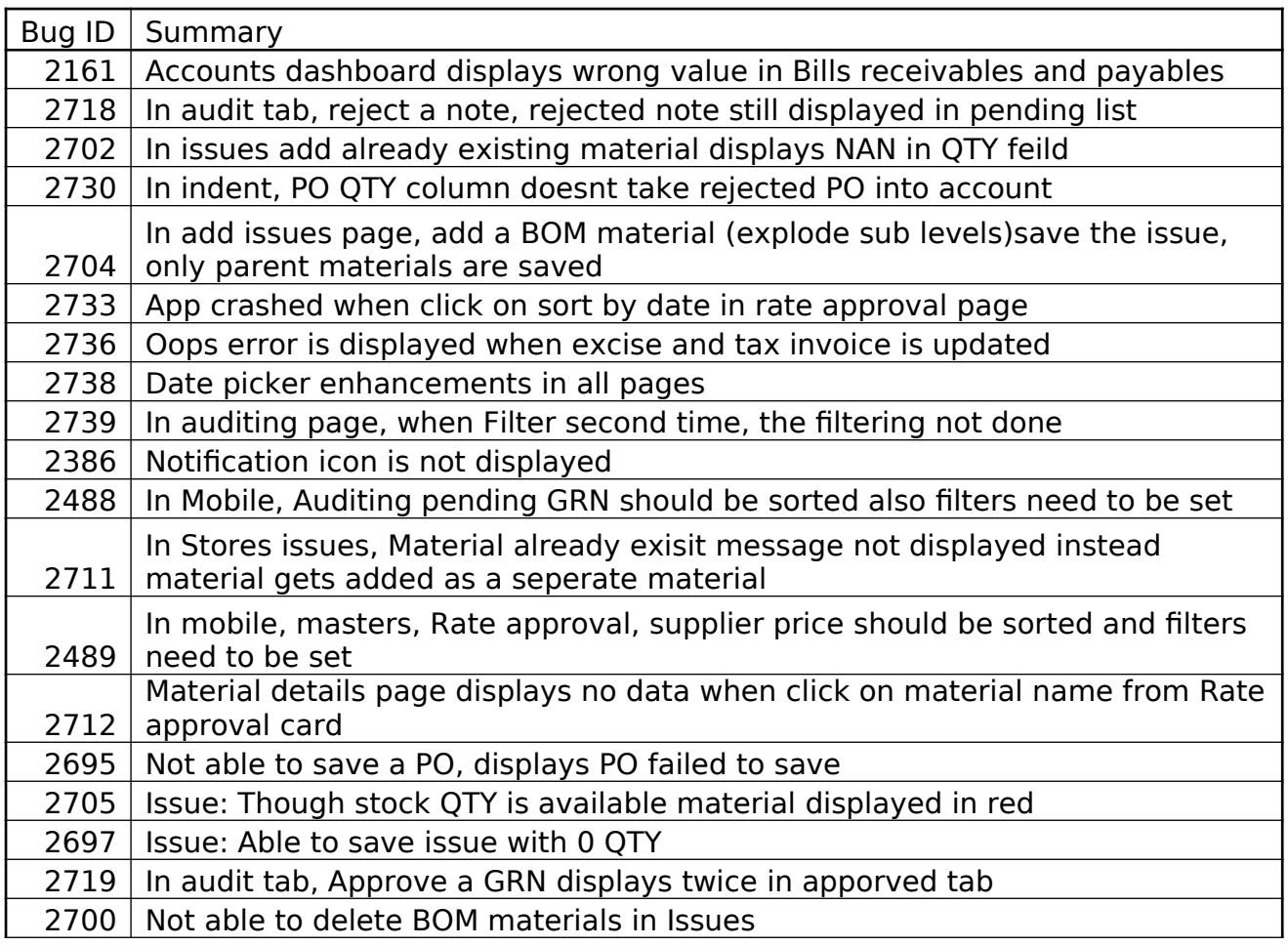

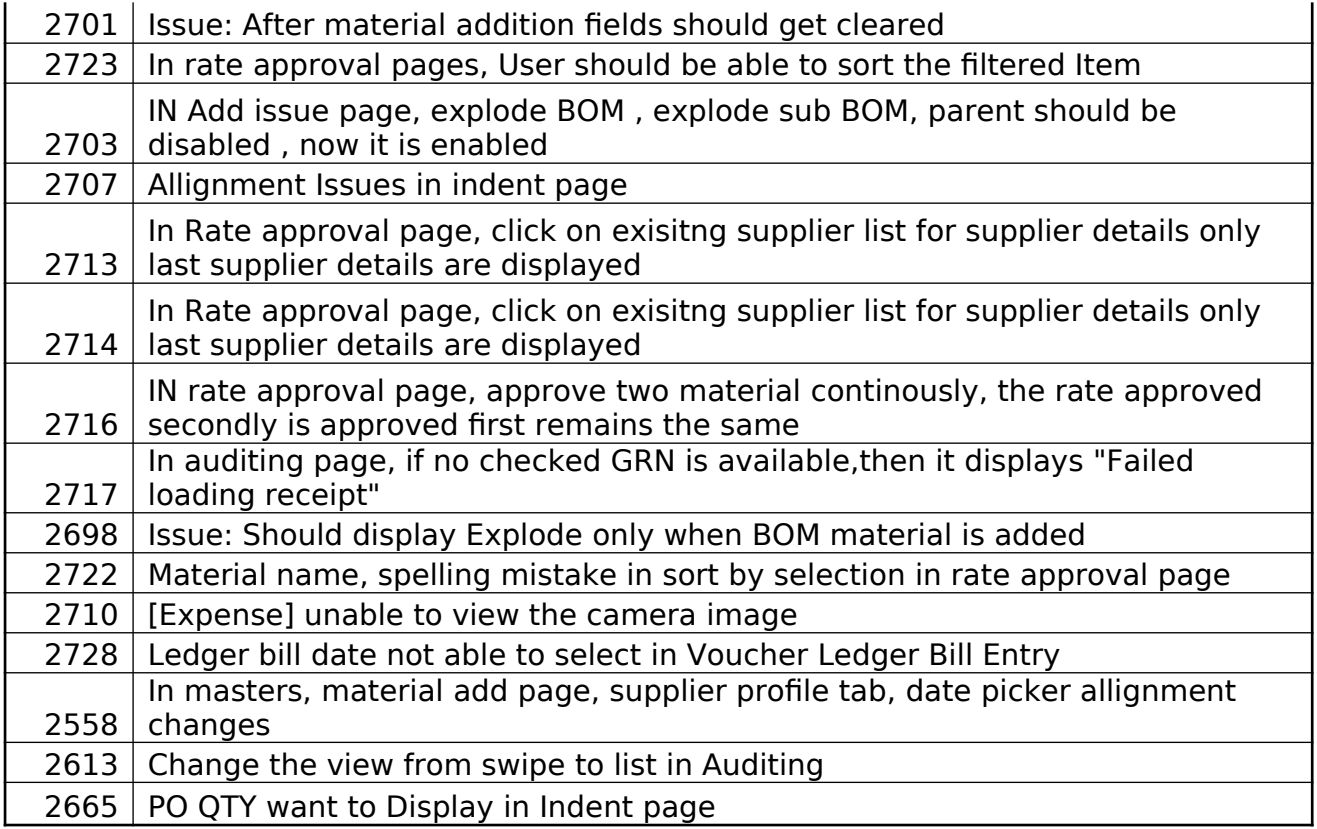